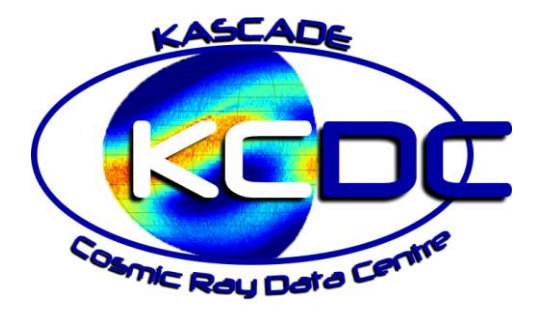

# **Event Display Manual**

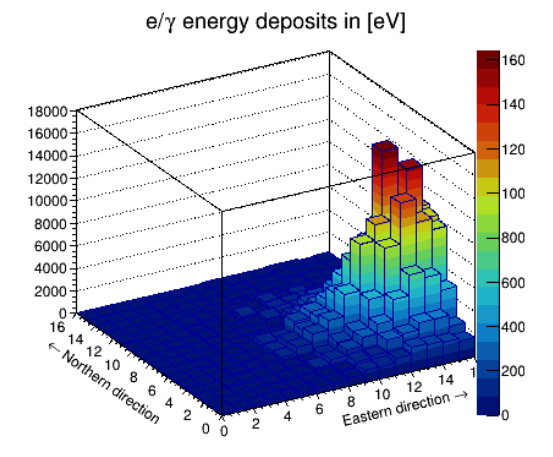

Arrival time distribution in [ns]

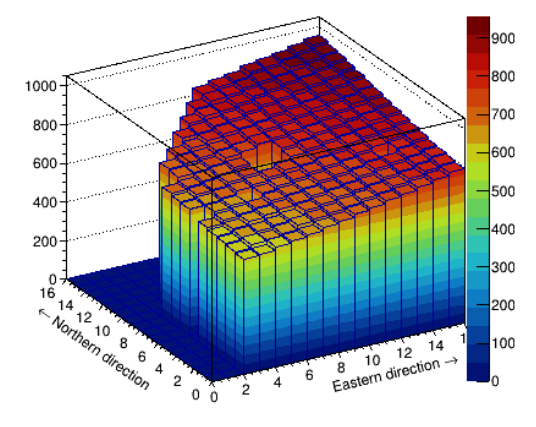

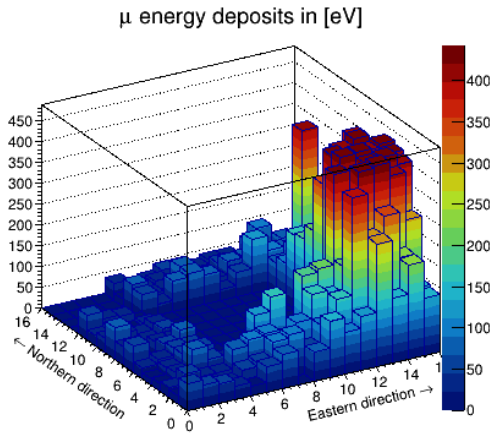

#### **KASCADE Event Information**

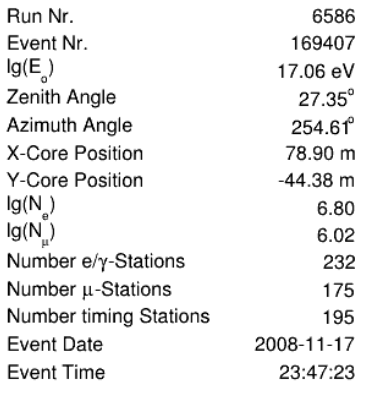

Version: V-1.1 Last update: 2023-01-17

Authors: and Authors: Authors: Authors: Jürgen Wochele, Doris Wochele Address: Manual Communist Communist Communist Communist Communist Communist Communist Communist Communist Communist Communist Communist Communist Communist Communist Communist Communist Communist Communist Communist Commun Institute for Astroparticle Physics (IAP) Hermann-von-Helmholtz-Platz 1 76344 Eggenstein-Leopoldshafen Internet: kcdc.iap.kit.edu www.kit.edu

# **TABLE OF CONTENTS**

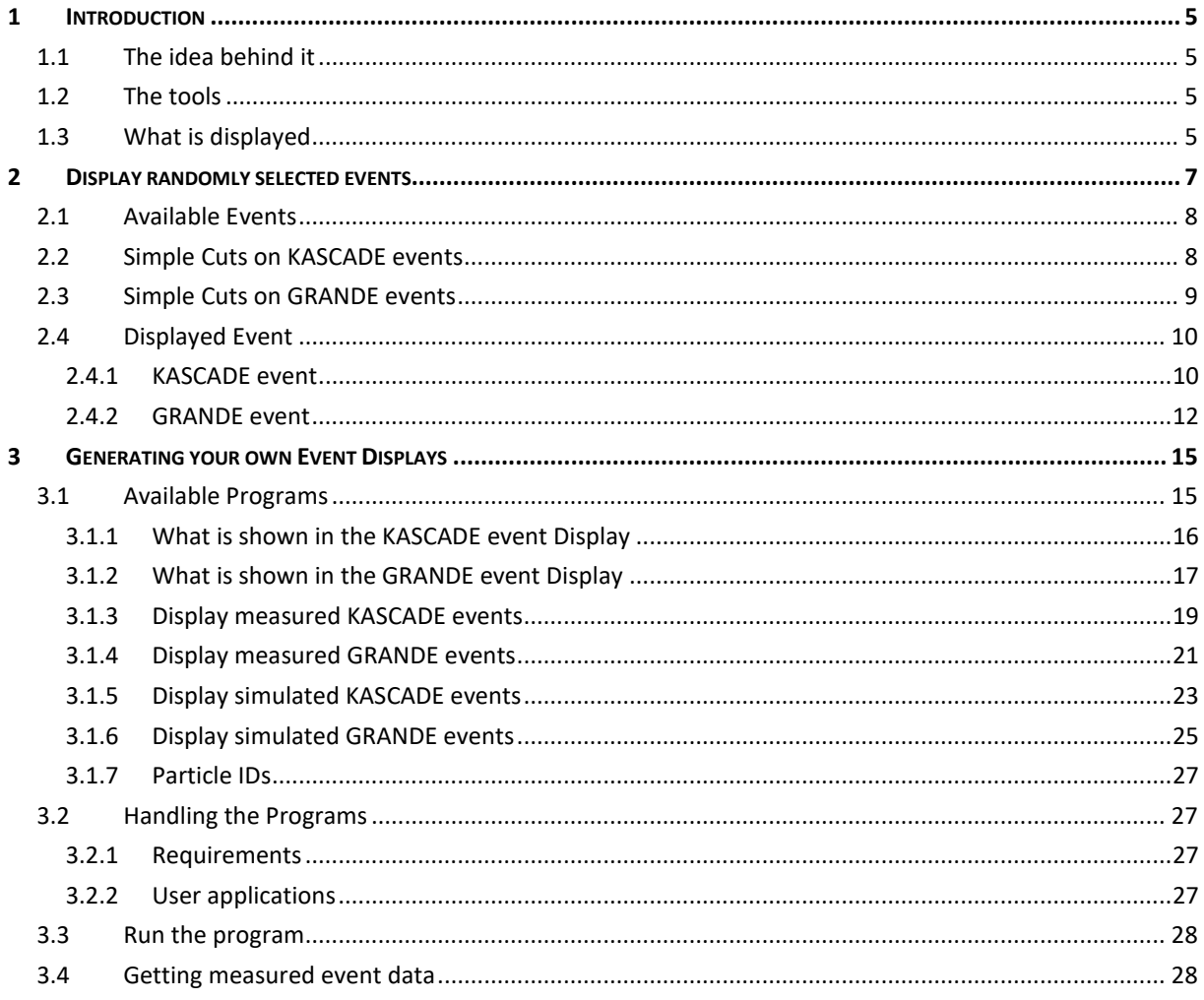

<span id="page-4-0"></span>The EventDisplay Manual provides information how to display events recorded by the KAS-CADE and GRANDE detectors. In addition to measured data, simulated data can also be displayed.

For details regarding the KASCADE-Grande experiment and KCDC please consult the '[KCDC User Manual](https://kcdc.iap.kit.edu/static/pdf/kcdc_mainpage/kcdc-Manual.pdf)' or in case of simulations, the ['KCDC Simulations Manual'](https://kcdc.iap.kit.edu/static/pdf/kcdc_mainpage/kcdc-Simulation-Manual.pdf)

# <span id="page-4-1"></span>1.1 THE IDEA BEHIND IT

Our goal is to visualize cosmic ray events measured and reconstructed in KASCADE-Grande. The displays should give an impression of what the events look like in different energy ranges and how different the distributions of deposited energy and arrival times can be, even if the events occur in similar energies and angular bins. Therefore, we have prepared a large number of reconstructed events to be displayed.

# <span id="page-4-2"></span>1.2 THE TOOLS

Within the  $KCDC$  web portal, we offer two ways to display events;

- random events from predefined displays (not from simulations);
- EventDisplays of data sets downloaded via the KCDC DataShop and associated '*Preselections'* or '*Simulations'* by means of C-programs provided via the 'Materials' menu item.

As our EventDisplay is done with the CERN ROOT framework, only root files can be analysed and displayed.

## <span id="page-4-3"></span>1.3 WHAT IS DISPLAYED

The EventDisplays show Energy Deposits and Arrival Times recorded in each detector station of the KASCADE or GRANDE detectors. In case of simulated events, the Energy Deposits and Arrival Times of air showers, simulated with the air shower simulation code CORSIKA and the detector simulation code CRES are displayed.

<span id="page-6-0"></span>The menu bar item '*Event Display*' opens a page in where simple cuts can be applied and randomly selected events are displayed (fig. 2.1.).

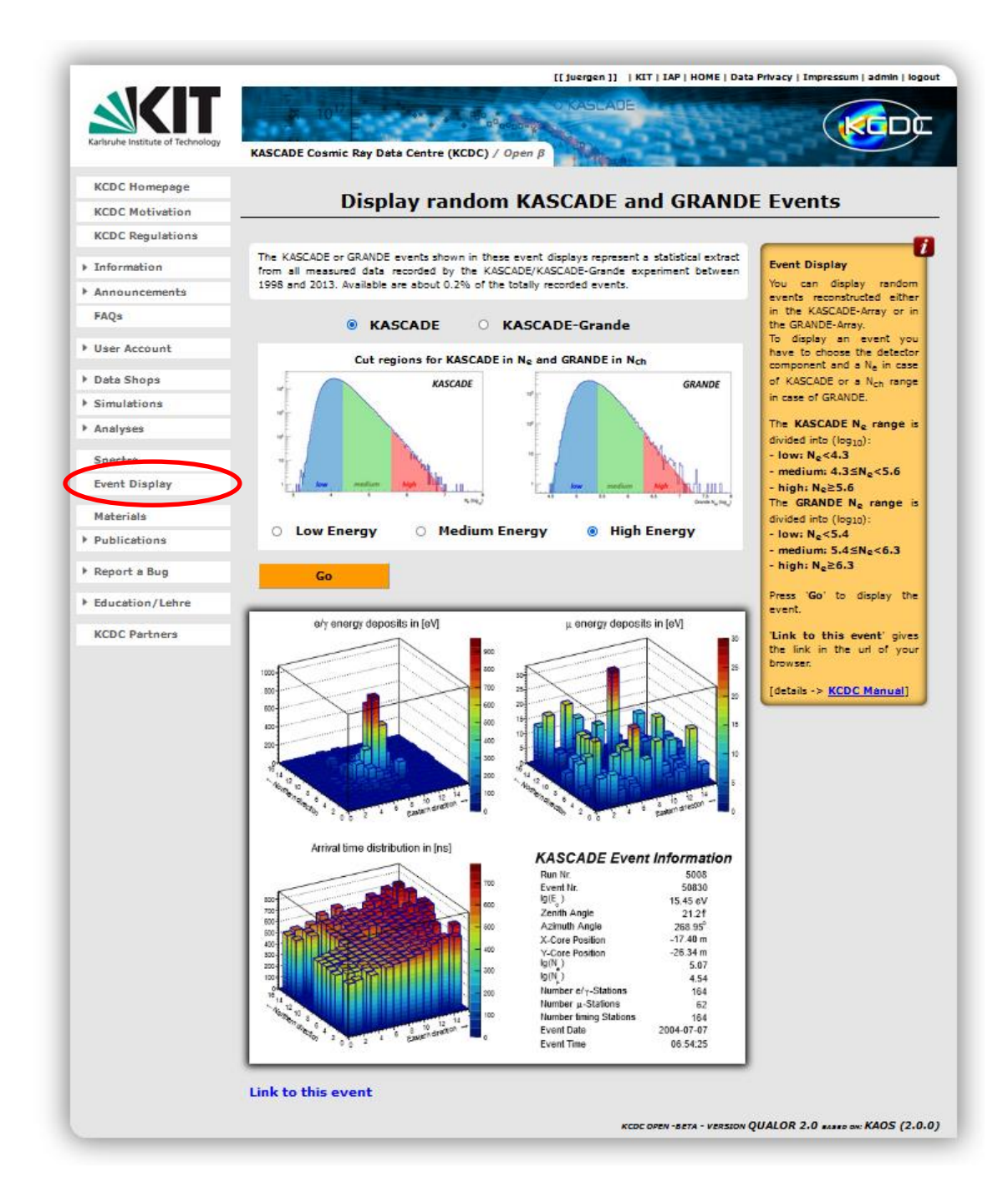

#### fig. 2.1. Random Event Display

# <span id="page-7-0"></span>2.1 AVAILABLE EVENTS

From the entire data sample recorded with the KASCADE-Grande detector system, which consists of over 433 million events, we offer more than 210.000 events for random display. This selection represents a uniform distribution of the measured data in the energy range  $10^{14}$  –  $10^{18}$  eV. In case of KASCADE, about 123.000 events are available, while for GRANDE more than 88.000 events can be displayed.

Furthermore, to increase the number events in the interesting high-energy region, we provide about 11.700 events for GRANDE in the region  $N_{ch} \ge 6.3$  [log<sub>10</sub>] and 10.224 events in case on KASCADE in the region  $N_e \ge 5.6$  [log<sub>10</sub>] (marked red).

# <span id="page-7-1"></span>2.2 SIMPLE CUTS ON KASCADE EVENTS

The cut areas for the measured events reconstructed within the KASCADE-Array are shown in the left picture. We decided not to cut on the 'Energy' but on  $N_{e}$ , the reconstructed number of electrons in KASCADE, because  $N_e$  is a measured quantity, while 'Energy' is an estimated value, which also depends on the simulation model used.

The selected cut regions are in  $log_{10}$  N<sub>e</sub> with events available (fig.: 2.2.1):

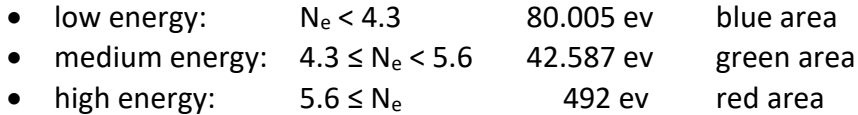

additionally for the high-energy range:

• high energy plus:  $5.6 \le N_e$  10.224 ev

#### 2 Display randomly selected events

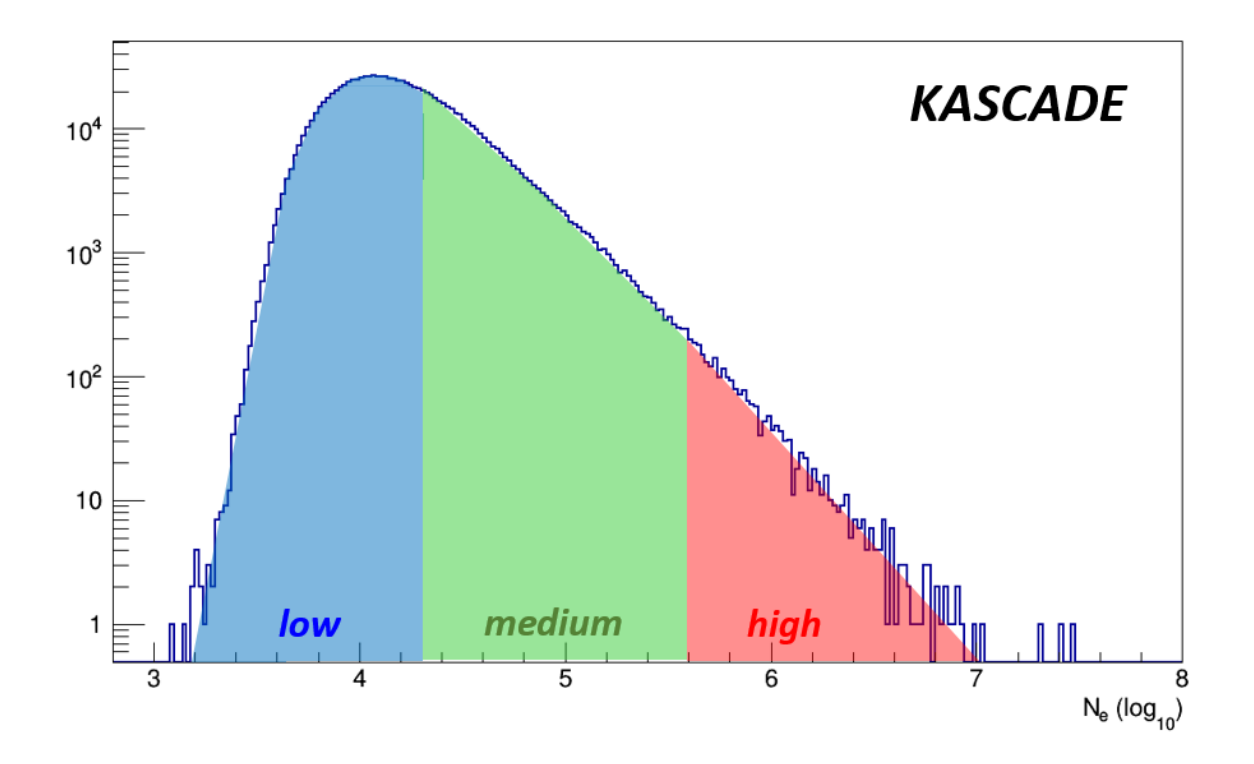

fig. 2.2.1. Cut regions for KASCADE Event Display in Ne

## <span id="page-8-0"></span>2.3 SIMPLE CUTS ON GRANDE EVENTS

The cut areas for the measured events reconstructed within the GRANDE-Array are shown in the right picture. As there is no energy estimation available for GRANDE reconstructed events, we decided to cut on Nch, the reconstructed number of charged particles in GRANDE, which is a measured quantity and does not depend on simulation models.

The selected cut regions are in  $log_{10} N_{ch}$  with their relative abundancies (fig.: 2.3.1):

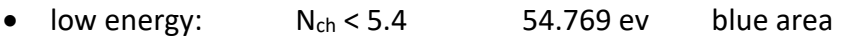

- medium energy:  $5.4 \le N_{ch} < 6.3$  33.038 ev green area
- high energy:  $6.3 \le N_{ch}$  530 ev red area

additionally for the high-energy range:

• high energy plus:  $6.3 \le N_{ch}$  11.677 ev

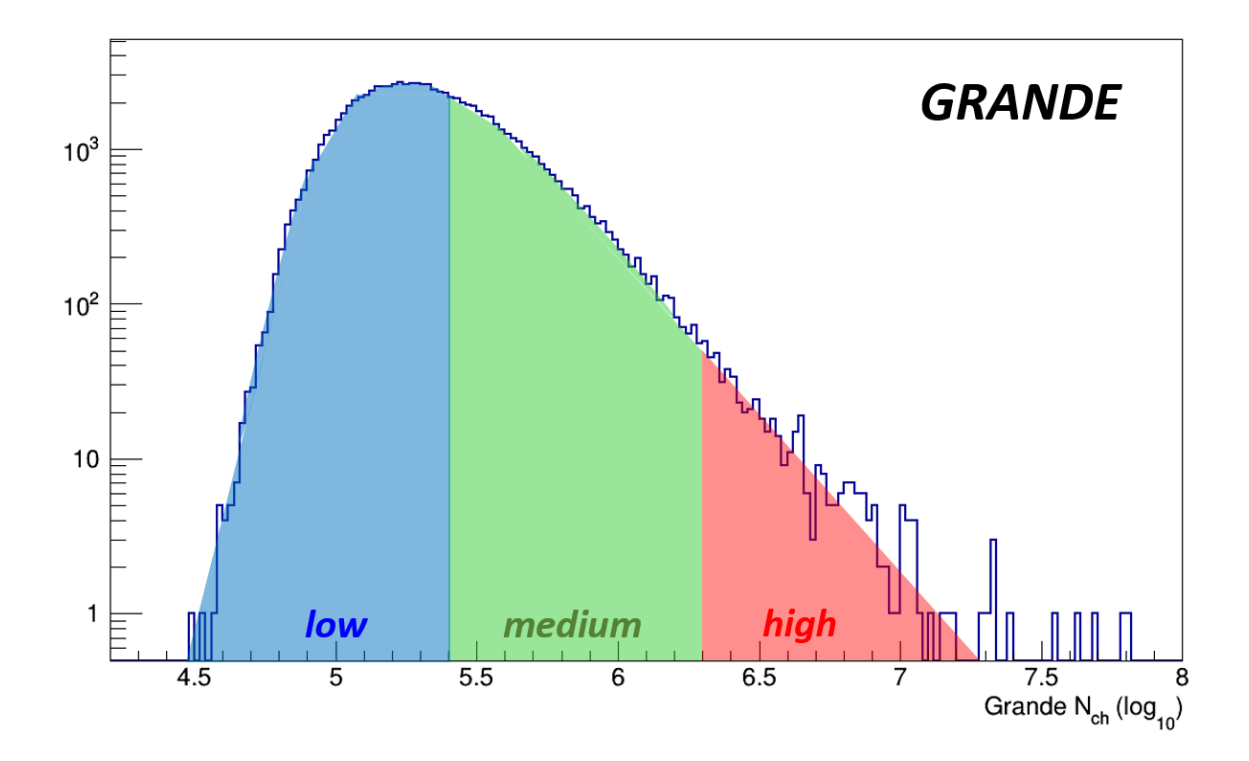

fig. 2.3.1. Cut regions for GRANDE Event Display in N<sub>ch</sub>

# <span id="page-9-0"></span>2.4 DISPLAYED EVENT

If the detector component and the desired energy range have been selected, press 'Go' to display the event.

## <span id="page-9-1"></span>2.4.1 KASCADE EVENT

In case of a KASCADE event, three plots are displayed (fig. 2.4.1), showing the energy deposits in the 252 e/ $\gamma$ -detectors of the KASCADE-Array (top left) and in the 192  $\mu$ -detectors in *eV* (top right). The arrival time distribution in 252 detector stations (bottom left) is given in *ns* and represents the first time stamp of each detector station that has been hit by a charged particle.

A list of the event properties like run- and event numbers and event time, reconstructed shower parameters like core position and arrival direction as well as the respective number of stations contributing to this event is shown in the bottom right corner.

Since the KASCADE detector array consists of 252 stations in a regular grid with a grid spacing of approx. 13m, the plots are given in '*relative grid numbers'* ranging from 1-16 in x-

and y axis (see fig. 2.4.2). In the centre of the array, four stations are missing, blocked by the Central Calorimeter.

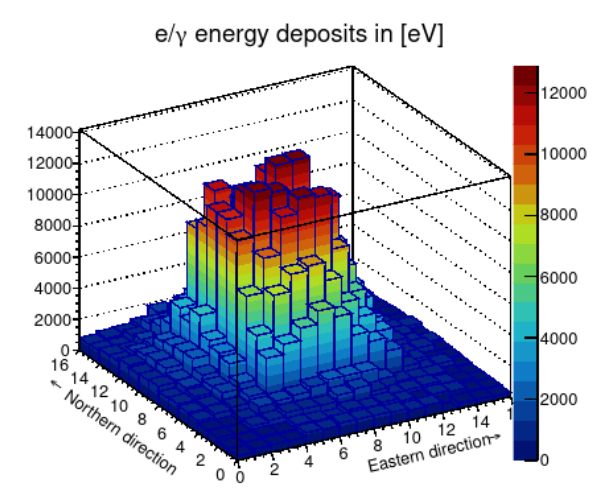

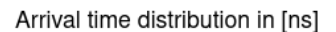

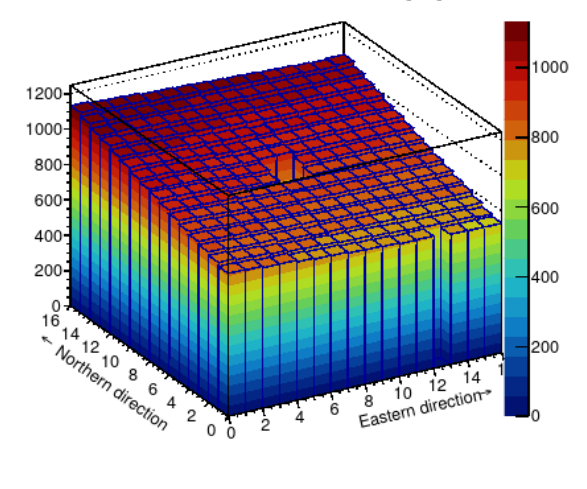

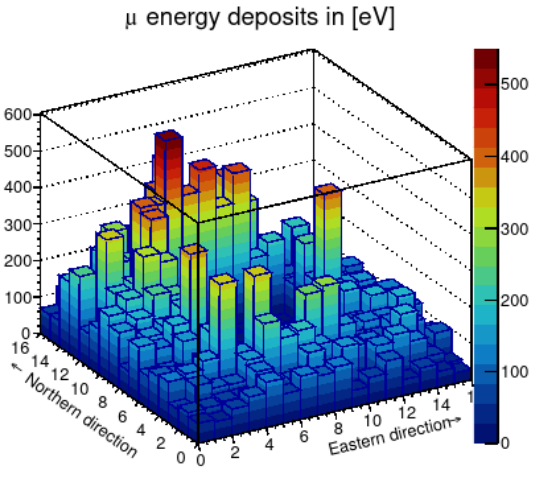

#### **KASCADE Event Information**

| Run Nº                      | 4811             |
|-----------------------------|------------------|
| Event Nº                    | 139893           |
| $lg(E_2)$                   | 17.30 eV         |
| Zenith Angle                | $31.32^{\circ}$  |
| Azimuth Angle               | $181.50^{\circ}$ |
| X-Core Position             | $-12.61$ m       |
| Y-Core Position             | 18.36 m          |
| $lg(N_>)$                   | 7.03             |
| $lg(N_{\text{u}})$          | 6.17             |
| Number $e/\gamma$ -Stations | 251              |
| Number µ-Stations           | 190              |
| Number timing Stations      | 251              |
| <b>Event Date</b>           | 2004-03-27       |
| Event Time                  | 14:42:06         |

fig. 2.4.1. Event Display for a high-energy KASCADE Event

| $+100m$        | -16      |              |              |          |                 |                |      |         |                 |                |         |          |         |          |     |         |          |
|----------------|----------|--------------|--------------|----------|-----------------|----------------|------|---------|-----------------|----------------|---------|----------|---------|----------|-----|---------|----------|
|                |          | 204          | 203          | 200      |                 | 199 220        | 219  | 216     | 215             |                | 236 235 | 232<br>÷ | 231     | 252      | 251 | 248     | 247      |
|                |          | -201         | 202          | 197      |                 | 198 217        |      |         | 218 213 214     |                | 233 234 | 229      | 230     | 249      | 250 | 245     | 246      |
|                | 14       | -192         | 191          | 196<br>÷ | 195             | 208            | 207  | 212     | 211             | 224<br>÷       | 223     | 228      | 227     | 240      | 239 | 244     | 243      |
|                |          | -189         | 190 :        | 193      | 194             | 205            | 206  | 209     | 210             | ÷              | 221 222 | 225      | 226     | 237      | 238 | 241     | 242      |
|                | 12       | -142         | 141          | 138      | 137 157         |                |      | 156 153 |                 | 152 172        | 171 168 |          | 167     | 188<br>÷ | 187 | 184     | 183      |
|                |          | -139         |              |          | 140 135 136 154 |                |      | 155 150 | 151 169 170 165 |                |         |          | 166     | 185      | 186 | : 181   | 182      |
|                | 10       | ⊢130         | 129          | 134      |                 | 133 146        | 145  | 149     |                 | 148 160 159    |         | 164      | 163     | 176      | 175 | 180     | 179      |
| 0 <sub>m</sub> |          | -127         | 128          | 131      |                 | 132 143        | 144  | 147     | and the first   |                |         | 158 161  | 162     | 173      |     | 174 177 | 178      |
|                | 8        | 80           | 79           | 76       | 75              | 95             | 94   | 91      |                 |                |         | 110 107  | 106     | 126      |     | 125 122 | 121      |
|                |          | - 77         | 78           | 73       | 74              | : 92           | 93   | 89      | 90              | 108            | 109     | 104      | 105 123 |          |     | 124 119 | 120      |
|                | 6        | 68           | 67           | 72       | 71              | 84             | 83   | 88      | 87              | 99             | 98      | 103      |         | 102 114  |     | 113 118 | - 117    |
|                |          | - 65         | 66           | 69       | 70              | 81             | 82   | 85      | 86              | 96             | 97      | 100      | 101     | 111      |     | 112 115 | 116      |
|                | 4        | - 16         | 15           | 12       | 11              | 32             | 31   | 28      | 27              | 48             | 47      | 44       | 43      | 64       | 63  | 60      | 59       |
|                |          | - 13         | 14           | 9        | 10              | $\frac{1}{29}$ | 30   | 25      | 26              | 45             | 46      | 41       | 42      | 61       | 62  | 57      | 58       |
|                | 2        | - 4          | 3            | 8        | 7               | 20             | 19   | 24      | 23              | 36             | 35      | 40       | 39      | 52       | 51  | 56      | 55       |
|                | 0        | $\mathbf{1}$ | $\mathbf{2}$ | 5        | 6.              | 17             | 18 i | 21      | 22              | 33             | 34      | 37       | 38      | 49       | 50  | 53      | 54       |
| $-100 m$       |          |              |              | 2        |                 | 4              |      | 6       |                 | 8              |         | 10       |         | 12       |     | 14      | 16       |
|                |          |              |              |          |                 |                |      |         |                 |                |         |          |         |          |     |         |          |
|                | $-100$ m |              |              |          |                 |                |      |         |                 | 0 <sub>m</sub> |         |          |         |          |     |         | $+100$ m |
|                |          |              |              |          |                 |                |      |         |                 |                |         |          |         |          |     |         |          |

fig. 2.4.2. KASCADE station numbers naming convention and the 'relative grid numbers' on the xand y-axis. The four central stations are blocked by the Central Hadron Calorimeter. The blue scales indicate the real distance scale in [m].

#### <span id="page-11-0"></span>2.4.2 GRANDE EVENT

In case of a GRANDE event, three plots are displayed (fig. 2.4.3), showing the charged energy deposits in the 37 stations of the GRANDE-Array (top) in 'lego' and in 'colour' plots. The arrival time distribution in 37 detector stations (bottom left) is a relative time given in *ns* and represents the first time stamp of each detector station that has been hit by a charged particle.

Shown in the colour plot (top right) are the station numbers of the GRANDE detector stations and the location of the KASCADE detector array (see also fig. 2.4.4).

2 Display randomly selected events

A list of the event properties like run- and event numbers and event time, shower parameters reconstructed by GRANDE like core position and arrival direction as well as the respective number of stations contributing to this event is shown in the bottom right corner.

The GRANDE detector array consists of hexagons that are not arranged quite as regularly as is the case with KASCADE, since the local conditions in the KIT-CN do not allow this.

Thus, the locations of the station are only plotted relative to each other.

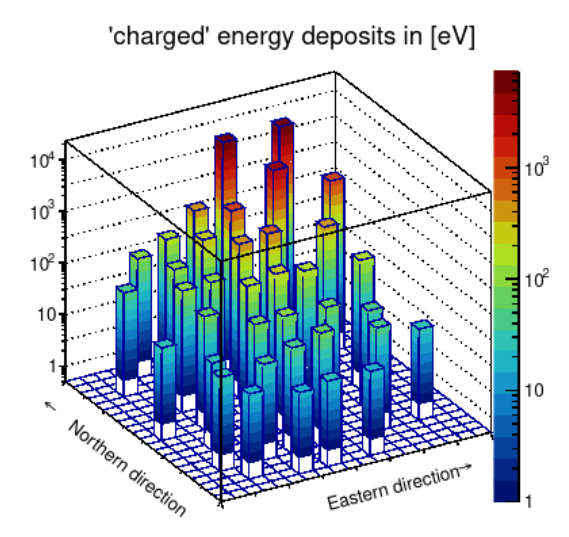

Arrival time distribution in [ns]

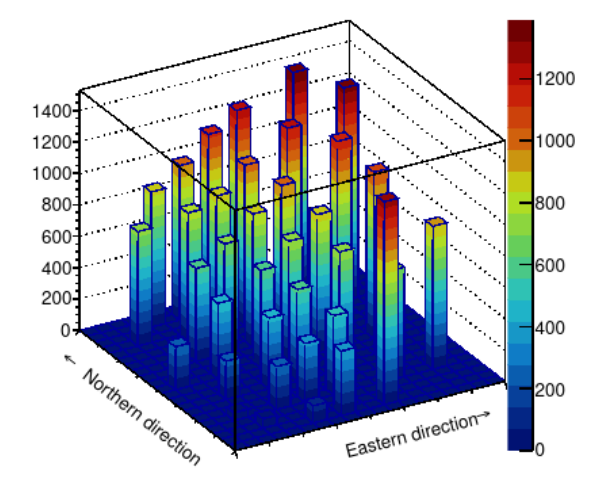

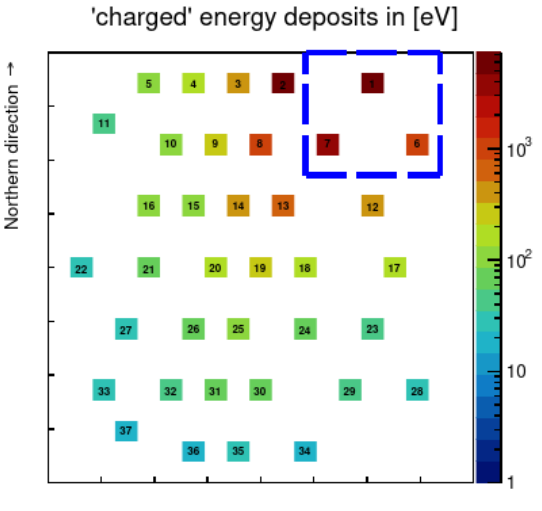

Eastern direction  $\rightarrow$ 

## **GRANDE Event Information**

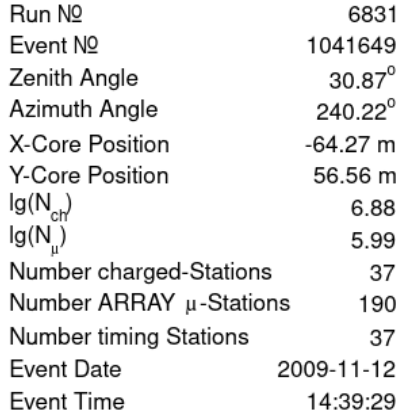

#### fig. 2.4.3. Event Display for a high-energy GRANDE Event

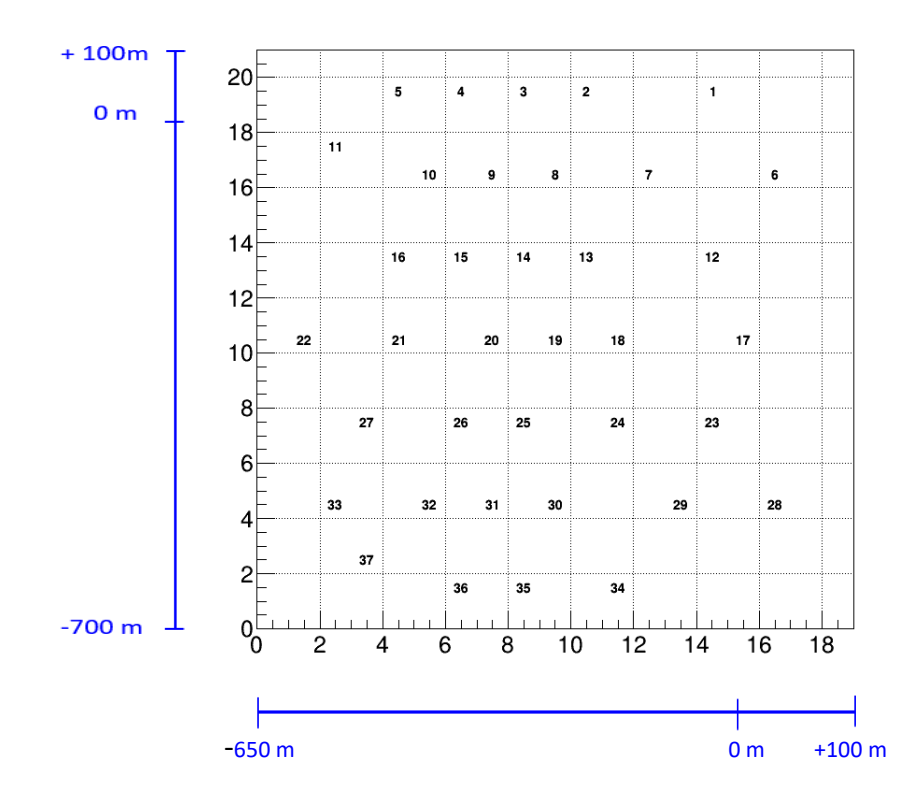

fig. 2.4.4. GRANDE station numbers naming convention. The blue scales indicates the real distance scale in [m].

# <span id="page-14-0"></span>3 GENERATING YOUR OWN EVENT DISPLAYS

Through the menu item *'Materials*', we provide four C++ programs for download to help you generate your own Event Displays. By means of these programs, you can easily visualize Events measured by the KASCADE and GRANDE detectors and downloaded via the KCDC web portal.

Furthermore, simulations that are available for download in the KCDC web portal can be displayed.

**Running these programs requires a CERN ROOT installation.**

## <span id="page-14-1"></span>3.1 AVAILABLE PROGRAMS

For measured data and simulations different programs are necessary, since the data sets from KCDC have different ROOT branches and in some cases different variable declarations. Thus, four programs are provided for the different applications.

All programs have a similar structure, they only differ in their input parameters.

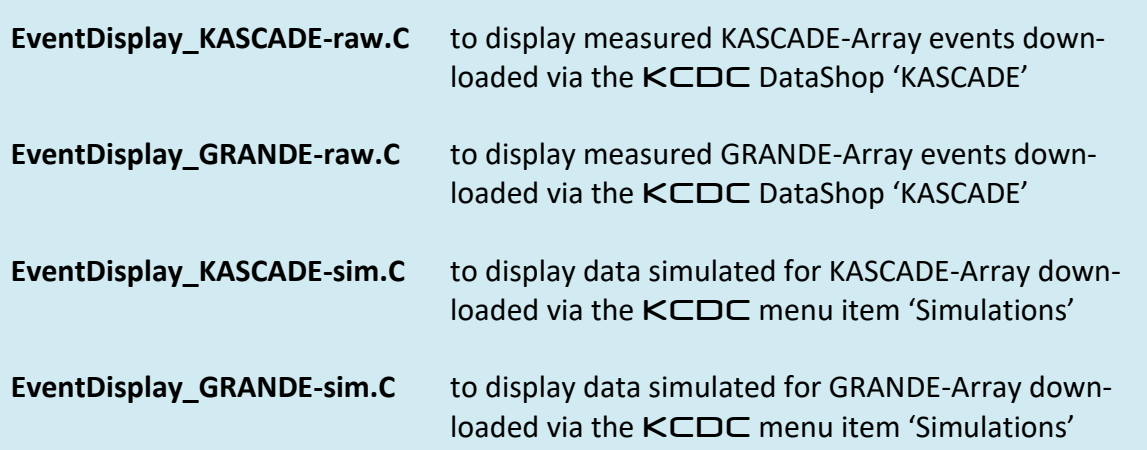

Included in each download zip are four files (for example: 'KASCADE-raw.zip'):

- EventDisplay KASCADE-raw.C C++-program code
- example KASCADE-raw.root example ROOT data file
- ED\_KA\_R5008E0050830-org.svg example svg picture
- ED KA R5008E0050830-org.info example Info File
- ED\_KA\_R5008E0050830-org.info example Info File
- 

## <span id="page-15-0"></span>3.1.1 WHAT IS SHOWN IN THE KASCADE EVENT DISPLAY

In the KASCADE Event Displays, three plots are shown (see p.e. fig. 3.1.3). The energy deposits in the 252 e/ $\gamma$ -detector stations of the KASCADE-Array (top left) and in the 192  $\mu$ -detectors in *eV* (top right). The arrival time distribution in 252 detector stations (bottom left) is given in *ns* and represents the first time stamp of each detector station that has been hit by a charged particle.

A list of the event properties like run- and event numbers, reconstructed shower parameters like core position and arrival direction as well as the respective number of stations contributing to this event is shown in the bottom right corner. The contents of this box differs between measured an simulated data in the sense that for simulations additional information like true primary energy and particle ID is given, while information on event date and time are without meaning and skipped.

Since the KASCADE detector array consists of 252 stations in a regular grid with a grid spacing of approx. 13m, the plots are given in '*relative grid numbers'* ranging from 1-16 in x- and y axis (see fig. 3.1.1). In the centre of the array, four stations are missing, blocked by the Central Calorimeter.

The real distance scale is shown in blue in fig 3.1.1.

| + 100m         | 16       |           |         |             |                          |                |      |         |     |                |         |         |     |           |     |           |          |
|----------------|----------|-----------|---------|-------------|--------------------------|----------------|------|---------|-----|----------------|---------|---------|-----|-----------|-----|-----------|----------|
|                |          | 204       | 203     | 200         | 199                      | 220            | 219  | 216     | 215 | 236<br>÷       | 235     | 232     | 231 | 252       | 251 | 248       | 247      |
|                | 14       | -201      | 202     | : 197       | 198                      | 217            |      | 218 213 | 214 | 233<br>÷       | 234     | 229     | 230 | 249       | 250 | 245       | 246      |
|                |          | -192      |         | 191 196     | 195                      | 208            | 207  | 212     | 211 | 224            | 223     | 228     | 227 | 240       | 239 | 244       | 243      |
|                |          | -189      |         | 190 193     | 194                      | 205            |      | 206 209 |     | 210 221        | 222     | 225     | 226 | 237       | 238 | 241       | 242      |
|                | 12       | ⊢142      |         | 141 138     |                          | 137 157        |      | 156 153 | 152 | 172            | 171 168 |         | 167 | : 188     | 187 | 184       | 183      |
|                |          | –139      |         | 140 135 136 |                          | 154            |      | 155 150 | 151 | 169 170 165    |         |         | 166 | 185       | 186 | 181       | 182      |
|                | 10       | ─130  129 |         | 134         |                          | 133 146        |      | 145 149 | 148 | 160 159 164    |         |         |     | 163 176   |     | 175 180   | 179      |
| 0 <sub>m</sub> | 8        | –127      | 128     | 131         | 132 143                  |                |      | 144 147 |     |                | 158 161 |         |     | 162 173   |     | 174 177   | 178      |
|                |          | - 80      | 79      | 76          | 75                       | 95             | 94   | 91      |     |                |         | 110 107 |     | 106 126   |     | 125 122   | 121      |
|                |          | - 77      | 78      | 73          | 74                       | 92             | 93   | 89      | 90  | 108            | 109     | 104     |     | 105 123   |     | 124 119   | 120      |
|                | 6        | - 68      | 67      | 72          | 71                       | 84             | 83   | 88      | 87  | 99             | 98      | 103     |     | 102 : 114 |     | 113 : 118 | 117      |
|                |          | - 65      | 66      | 69          | 70                       | 81             | 82   | 85      | 86  | 96             | 97      | 100     |     | 101 111   | 112 | : 115     | 116      |
|                | 4        | - 16      | 15      | 12          | 11                       | 32             | 31   | 28      | 27  | 48             | 47      | 44      | 43  | 64        | 63  | 60        | 59       |
|                |          | - 13      | 14      | 9           | 10                       | $\frac{1}{29}$ | 30   | 25      | 26  | 45             | 46      | 41      | 42  | 61        | 62  | 57        | 58       |
|                | 2        | - 4       | 3       | 8           | $\overline{\phantom{a}}$ | 20             | 19   | 24      | 23  | 36             | 35      | 40      | 39  | 52        | 51  | 56        | 55       |
|                |          | - 1       | $2 - i$ | 5           | 6                        | 17             | 18 i | 21      | 22  | 33             | 34      | 37      | 38  | 49        | 50  | 53        | 54       |
| $-100$ m       |          |           |         | 2           |                          | 4              |      | 6       |     | 8              |         | 10      |     | 12        |     | 14        | 16       |
|                |          |           |         |             |                          |                |      |         |     |                |         |         |     |           |     |           |          |
|                | $-100$ m |           |         |             |                          |                |      |         |     | 0 <sub>m</sub> |         |         |     |           |     |           | $+100$ m |
|                |          |           |         |             |                          |                |      |         |     |                |         |         |     |           |     |           |          |

fig. 3.1.1. KASCADE station numbers naming convention and the 'relative grid numbers' on the xand y-axis. The four central stations are blocked by the Central Hadron Calorimeter. The blue scales indicate the real distance scale in [m].

#### <span id="page-16-0"></span>3.1.2 WHAT IS SHOWN IN THE GRANDE EVENT DISPLAY

In case of a GRANDE event, three plots are displayed (p.e. fig. 3.1.4), showing the charged energy deposits in the 37 stations of the GRANDE-Array (top) in 'lego' and in 'colour' plots. The arrival time distribution in 37 detector stations (bottom left) is a relative time given in *ns* and represents the first time stamp of each detector station that has been hit by a charged particle.

Shown in the colour plot (top right) are the station numbers of the GRANDE detector stations and the location of the KASCADE detector array (red in fig. 3.1.2.).

A list of the event properties like run- and event numbers, reconstructed shower parameters like core position and arrival direction as well as the respective number of stations contributing to this event is shown in the bottom right corner. The contents of this box differs between measured an simulated data in the sense that for simulations additional information like true primary energy and particle ID is given, while information on event date and time are without meaning and skipped.

The GRANDE detector array consists of hexagons that are not arranged quite as regularly as is the case with KASCADE, since the local conditions in the KIT-CN do not allow this.

Thus, the locations of the station are only plotted relative to each other (see fig. 3.1.2.).

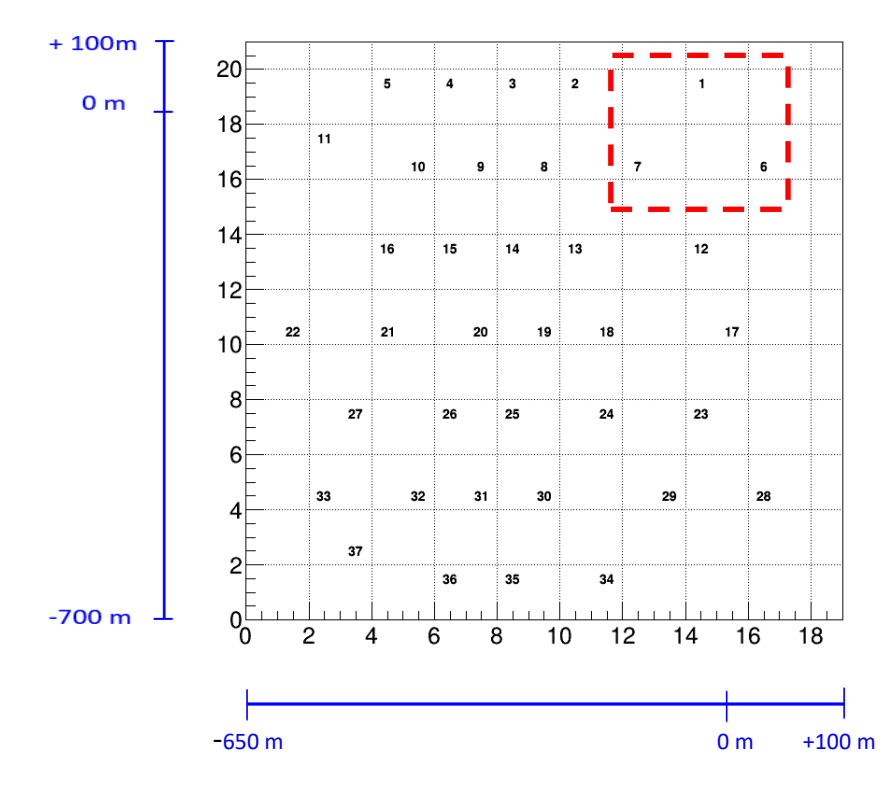

The real distance scale is shown in blue in fig 3.1.2.

fig. 3.1.2. GRANDE station numbers naming convention. The blue scales indicates the real distance scale in [m].

#### <span id="page-18-0"></span>3.1.3 DISPLAY MEASURED KASCADE EVENTS

To display events measured with the KASCADE detector array we recommend using the program '*EventDisplay KASCADE-raw.C'*. There the frame necessary to correctly read the e/ $\gamma$ - and µ-energy deposits as well as the arrival times in the 252 detector stations is provided. An example for a measured high-energy KASCADE event is given in fig 3.1.3.

A 'svg' file is produced with the plot displayed and an 'info' file keeping the information from the box and some more quantities for the present event. Naming convention for the files is p.e. '*ED\_KA\_R7281E0802630.svg'* or '*ED\_KA\_R7281E0802630.info'* for the text file. svg-file '*ED\_KA\_R7281E0802630.svg*' :

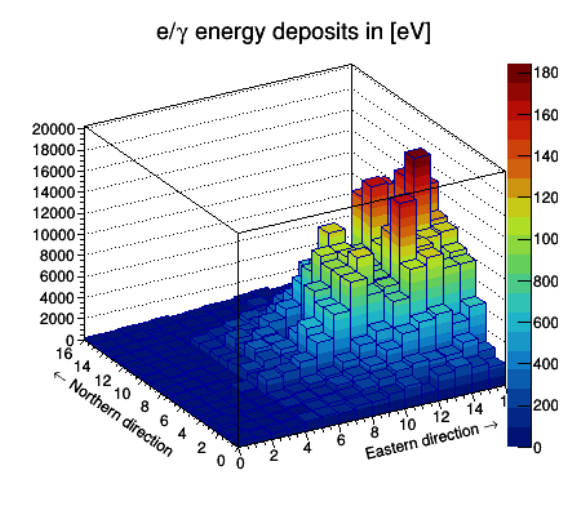

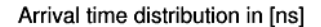

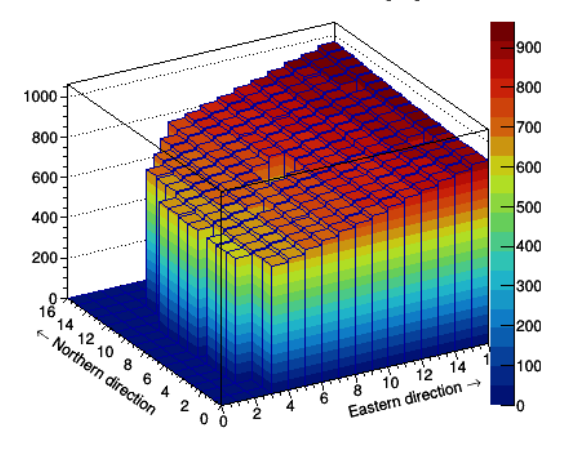

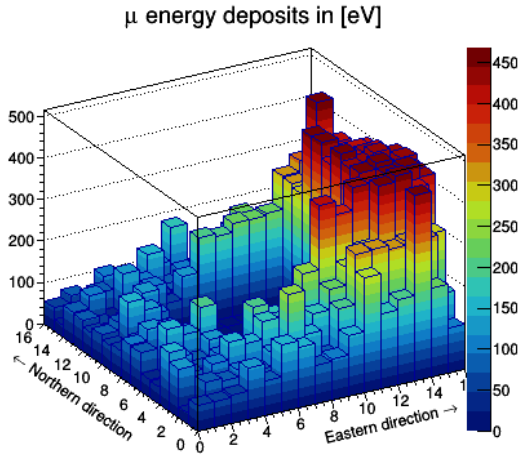

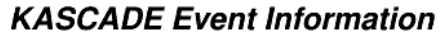

| 7281             |
|------------------|
| 802630           |
| 17.50 eV         |
| $33.69^\circ$    |
| $277.48^{\circ}$ |
| 79.51 m          |
| $-22.06$ m       |
| 7.32             |
| 6.25             |
| 246              |
| 191              |
| 202              |
| 2012-01-29       |
| 01:46:15         |
|                  |

fig. 3.1.3. KASCADE very high-energy measured event

# Info-file '*ED\_KA\_R7281E0802630.info'* :

## Event Display KASCADE - Event information

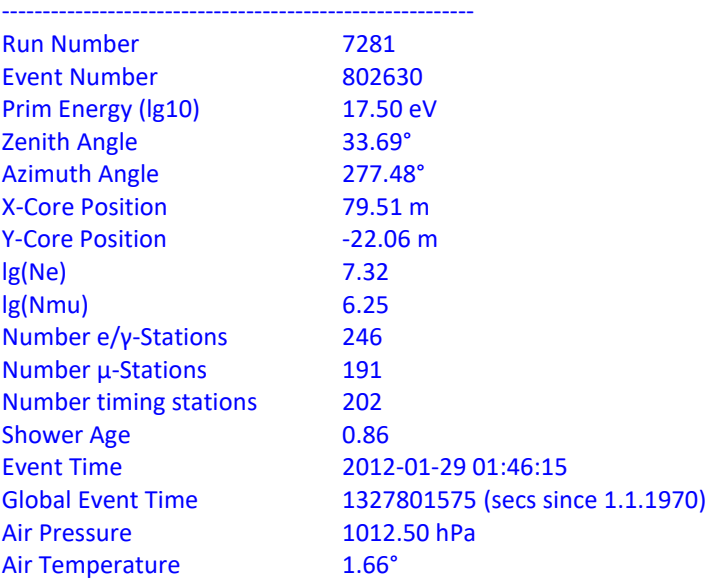

#### <span id="page-20-0"></span>3.1.4 DISPLAY MEASURED GRANDE EVENTS

To display events measured with the GRANDE detector array we recommend using the program '*EventDisplay\_GRANDE-raw.C'*. There the frame necessary to correctly read the charged energy deposits and the arrival times in the 37 detector stations is provided. Moreover, some KASCADE-Array data are read to complete the information in the info box.

An example for a measured high-energy GRANDE event is given in fig 3.1.4.

A 'svg' file is produced with the plot displayed and an 'info' file keeping the information from the box and some more quantities for the present event. Naming convention for the files is p.e. '*ED\_GR\_R6623E0078975.svg'* or '*ED\_KA\_R6623E0078975.info'* for the text file.

Example svg-file '*ED\_GR\_R6623E0078975.svg*' :

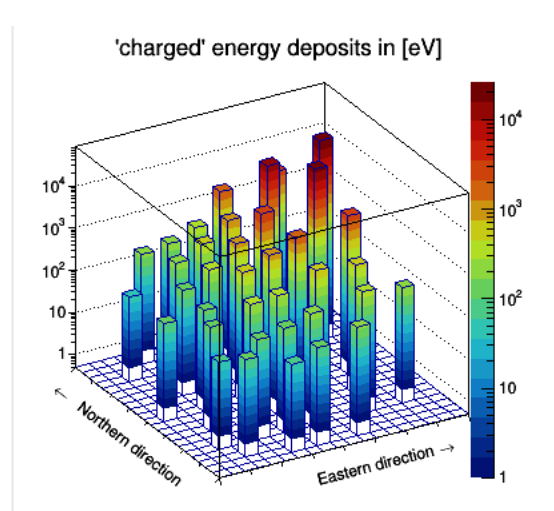

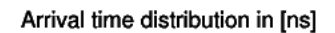

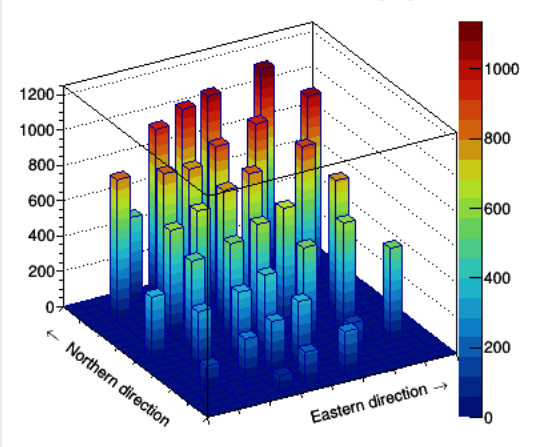

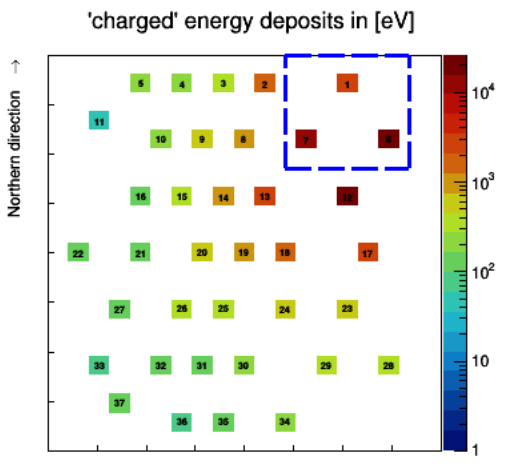

Eastern direction ->

### **GRANDE Event Information**

| Run Nr.                 | 6623            |
|-------------------------|-----------------|
| Event Nr.               | 78975           |
| Zenith Angle            | $24.18^{\circ}$ |
| Azimuth Angle           | 222.58°         |
| X-Core Position         | 10.87 m         |
| Y-Core Position         | $-84.96$ m      |
| $lg(N_{ch})$            | 7.45            |
| $lg(N_n)$               | 6.48            |
| Number charged-Stations | 37              |
| Number ARRAY µ-Stations | 185             |
| Number timing Stations  | 37              |
| Event Date              | 2008-12-19      |
| Event Time              | 18:50:03        |

fig. 3.1.4. GRANDE very high-energy measured event

# Info-file '*ED\_KA\_R6623E0078975.info'* :

## Event Display GRANDE - Event information

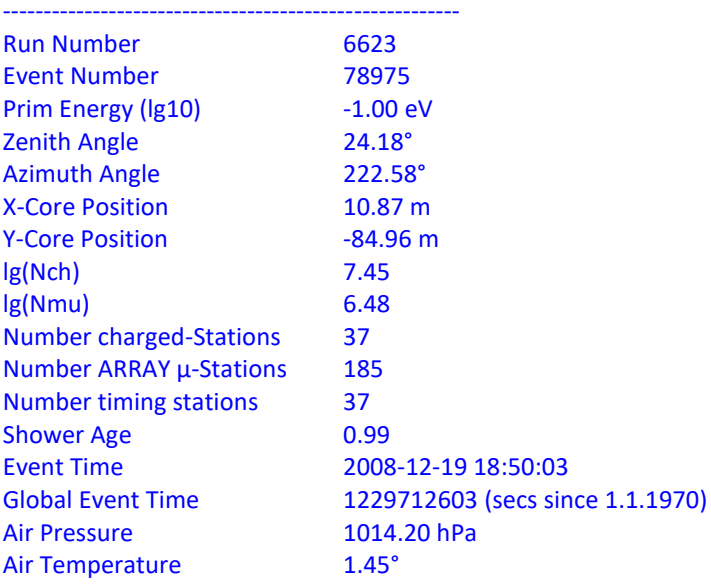

#### <span id="page-22-0"></span>3.1.5 DISPLAY SIMULATED KASCADE EVENTS

To display events simulated for the KASCADE detector array we recommend using the program '*EventDisplay KASCADE-sim.C'*. There the frame necessary to correctly read the e/ $\gamma$ - and µ-energy deposits as well as the arrival times in the 252 detector stations is provided. In addition to the reconstructed quantities, the true particle ID (in CORSIKA naming conventions-see chapter 3.1.7.) and the true energy of the primary particle are given in the info box.

An example for a simulated high  $N_e$  KASCADE event is given in fig 3.1.5.

A 'svg' file is produced with the plot displayed and an 'info' file keeping the information from the box and some more quantities for the present event. Naming convention for the files is p.e. '*ED\_KAsim\_R088041E000003.svg'* or '*ED\_KAsim\_ R088041E000003.info'* for the text file.

Example svg-file '*ED\_KAsim\_ R088041E000003.svg*' :

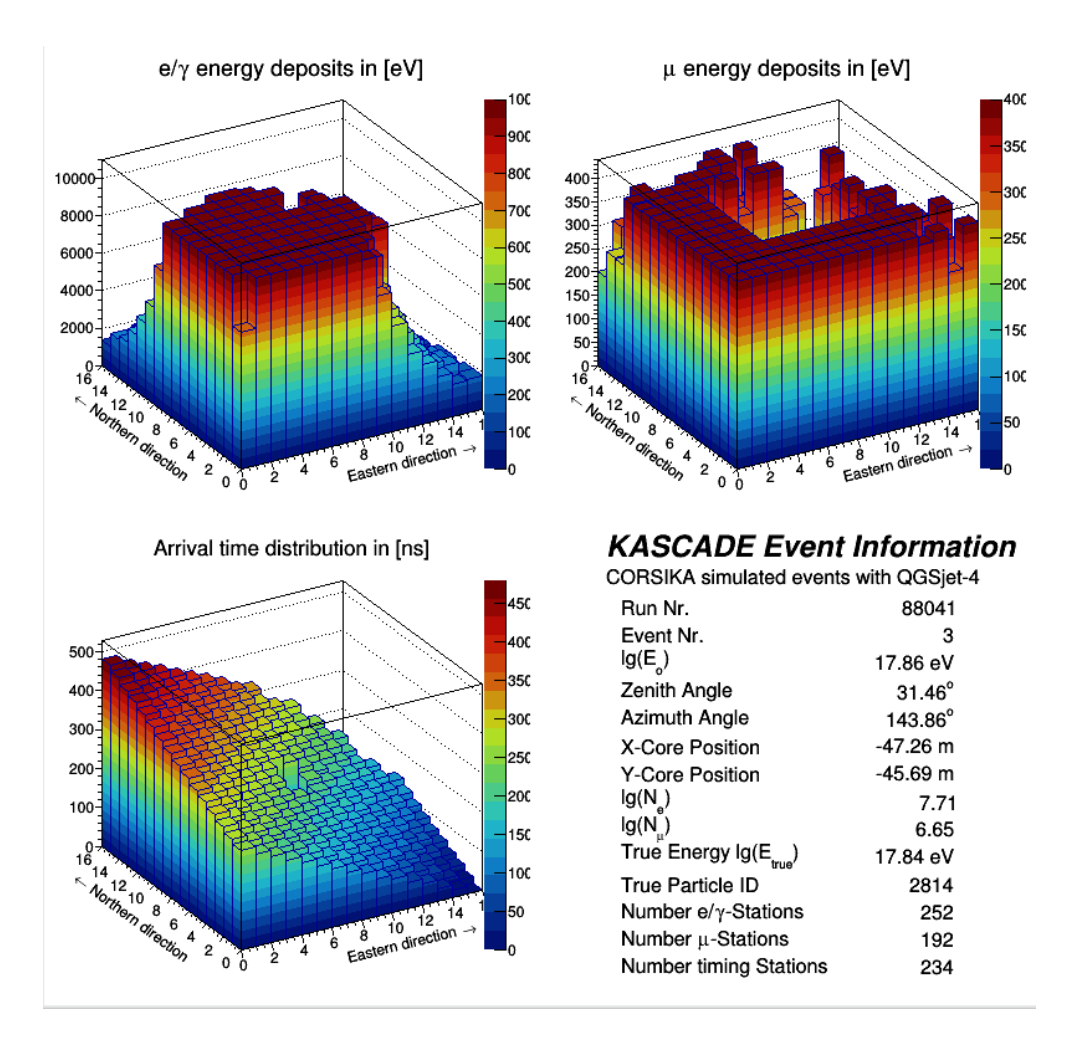

fig. 3.1.5. KASCADE very high Ne simulation event

## Example info-file*: 'ED\_KAsim\_R088041E000003.info'*

#### Event Display KASCADE - Simulated Event information

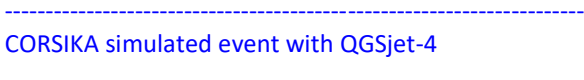

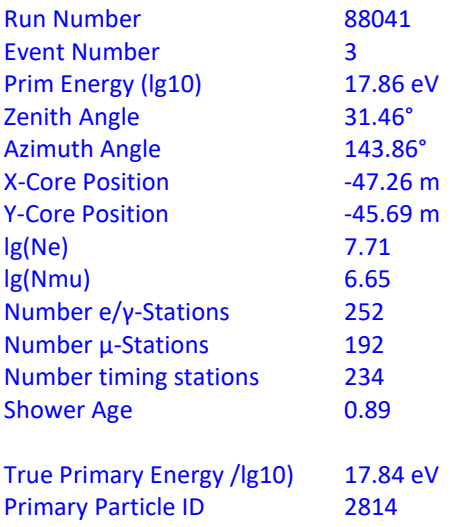

#### <span id="page-24-0"></span>3.1.6 DISPLAY SIMULATED GRANDE EVENTS

To display events simulated for the GRANDE detector array we recommend using the program '*EventDisplay\_GRANDE-sim.C'*. There the frame necessary to correctly read the charged energy deposits as well as the arrival times in the 37 detector stations is provided. For GRANDE no energy reconstruction is available. In addition to the reconstructed quantities, the true particle ID (in CORSIKA naming conventions-see chapter 3.1.7.) and the true energy of the primary particle are given in the info box.

An example for a high-N<sub>ch</sub> GRANDE event is given in fig 3.1.6.

A 'svg' file is produced with the plot displayed and an 'info' file keeping the information from the box and some more quantities for the present event. Naming convention for the files is p.e. '*ED\_GRsim\_R087918E000004.svg'* or '*ED\_GRsim\_ R087918E000004.info'* for the text file.

Example svg-file '*ED\_GRsim\_ R087918E000004.svg*' :

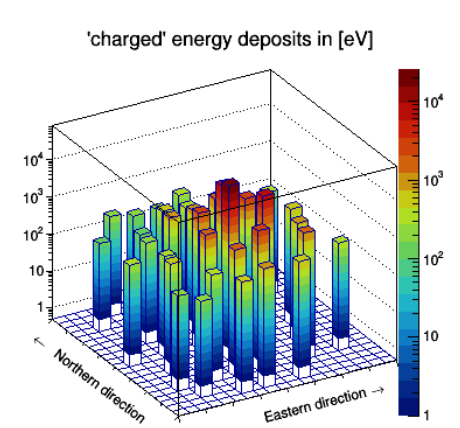

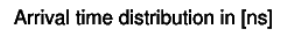

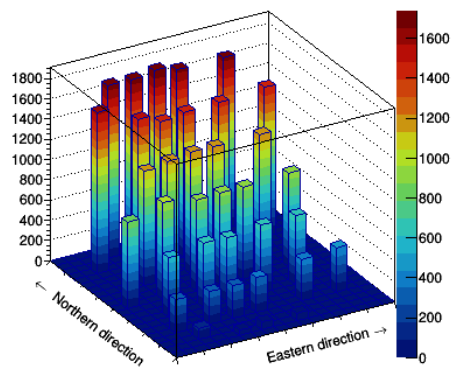

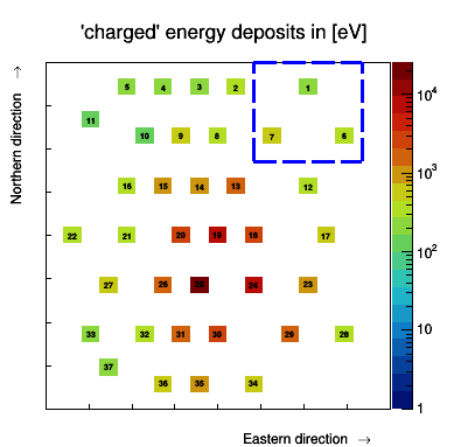

**GRANDE Event Information** 

CORSIKA simulated events with EPOS-LHC

| וואת אווועומנסט סיסווג איונוו בו טט-בו |                  |
|----------------------------------------|------------------|
| Run Nr.                                | 87918            |
| Event Nr.                              | 4                |
| Zenith Angle                           | $41.40^{\circ}$  |
| Azimuth Angle                          | $198.43^{\circ}$ |
| X-Core Position                        | $-203.98$ m      |
| Y-Core Position                        | $-373.50$ m      |
| $lg(N_{ch})$                           | 7.16             |
| $lg(N_{\text{u}})$                     | 6.55             |
| True Energy Ig(E <sub>true</sub> )     | 17.79 eV         |
| True Particle ID                       | 5626             |
| Number charged-Stations                | 37               |
| Number ARRAY µ-Stations                | 188              |
| Number timing Stations                 | 37               |
|                                        |                  |

fig.  $3.1.6$ . GRANDE high N<sub>ch</sub> simulation event

# Example info-file*: 'ED\_GRsim\_ R087918E000004.info'*

#### Event Display GRANDE - Simulated Event information -----------------------------------------------------------------------

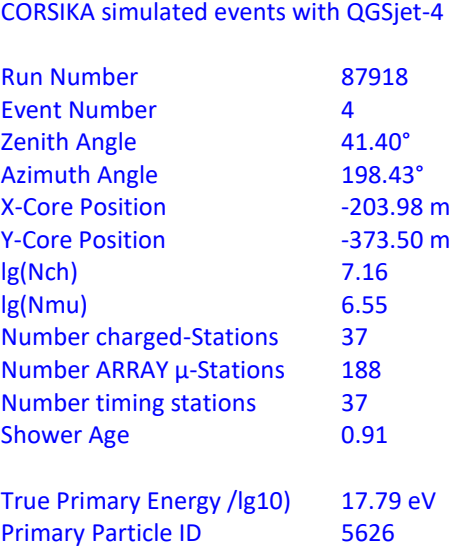

#### <span id="page-26-0"></span>3.1.7 PARTICLE IDS

True CORSIKA particle IDs for the six primaries used in KASCADE and GRANDE simulations.

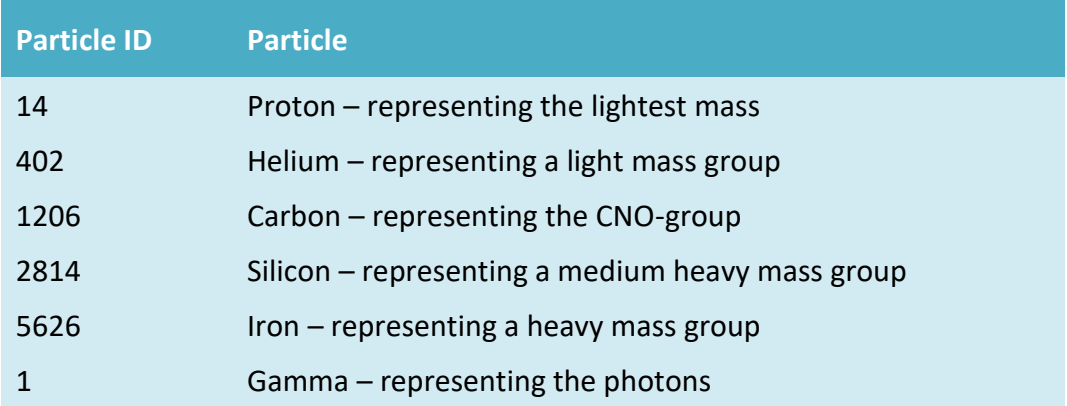

## <span id="page-26-1"></span>3.2 HANDLING THE PROGRAMS

The programs provided are intended to represent examples in which the correct framework for reading out and displaying an event is specified. You have to adapt the programs to your own requirements. However, with the example ROOT file included in the download zip, you can directly run the program to test the output.

#### <span id="page-26-2"></span>3.2.1 REQUIREMENTS

- a local CERN ROOT installation:
- the ROOT files to be analysed were either downloaded from the KCDC DataShops '*KASCADE'*, from the provided '*Preselections'* or from the '*Simulation'* pages;
- to download data sets from the KCDC DataShop and Preselections you need to register.

#### <span id="page-26-3"></span>3.2.2 USER APPLICATIONS

There are several ways to use the programs:

- provide a KCDC ROOT file with several events and display them one by one;
	- provide a root file from the KCDC DataShop '*KASCADE*' or '*Preselections*' or from '*Simulations'* respectively,
	- set number of events to be displayed '*ievents*' (0: all),
- display one event given by run- and event numbers;
	- provide a root file with the requested event included
	- set the '*single\_switch'* to '*true*'
	- provide event number '*iev'* and run number '*irun*'
	- set number of events to be displayed '*ievents*' (0: all),

Generating your own Event Displays

- apply cuts on parameters defined in the various ROOT branches,
	- provide a ROOTfile from the KCDC DataShop '*KASCADE*' or '*Preselections*' or from '*Simulations'* respectively,
	- set the '*cut\_switch'* to '*true*'
	- define one or more cuts within the code

Most information are also included in the in-line documentation of the programs.

## <span id="page-27-0"></span>3.3 RUN THE PROGRAM

Run the program within CERN ROOT

 root .L EventDisplay\_KASCADE-raw.C run()

### <span id="page-27-1"></span>3.4 GETTING MEASURED EVENT DATA

This EventDisplay works only on data sets downloaded either from the KCDC DataShop 'KASCADE' or from the 'Preselections' and 'Simulations' pages. To have access you need to be a registered user in KCDC.

In order to display data in the EventDisplay downloaded from the  $KCDC$  web portal, you have to choose the following settings:

- select data arrays like 'E-Deposits' and 'Arrival Times' from the component 'General Info' (see fig 3.4.1);
- in case KASCADE-Array EventDisplay is chosen, select all quantities from the component 'KASCADE' (see fig 3.4.2.);
- in case GRANDE-Array EventDisplay is chosen, select all quantities from the component 'KASCADE' (see fig 3.4.2.) and from 'GRANDE' (see fig 3.4.3.);
- set output format to 'ROOT' (only ROOT format is supported by the EventDisplay programs.

Your submit request should look like displayed in fig 3.4.4.

Keep in mind that the data arrays like *'Energy Deposits*' or '*Arrival Times*' increase the amount of download data by a factor of 10. So please apply cuts not to exceed the download limit, which is presently set to 30 GB per request.

For further details, please refer to the '*[KCDC User Manual](https://kcdc.iap.kit.edu/static/pdf/kcdc_mainpage/kcdc-Manual.pdf)*'.

An example of ROOT trees for measured data is given in fig 3.4.5. For simulations, another branch 'trmc' is defined holding information on true particle properties.

#### Generating your own Event Displays

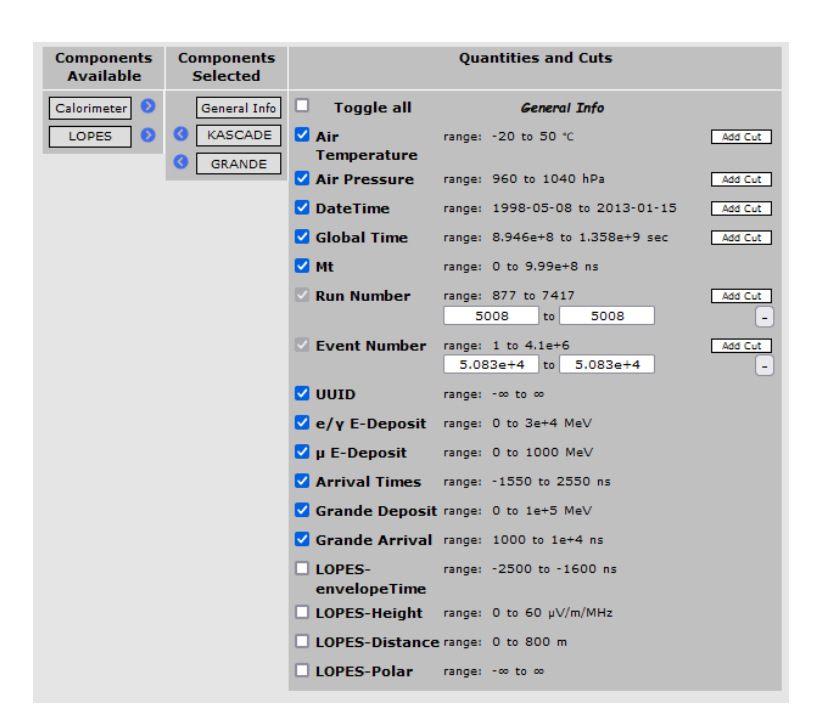

fig. 3.4.1. Quantities selected from component 'General Info'

| <b>Components</b><br><b>Available</b> | <b>Components</b><br><b>Selected</b> | <b>Ouantities and Cuts</b>               |  |                         |         |  |  |  |  |  |
|---------------------------------------|--------------------------------------|------------------------------------------|--|-------------------------|---------|--|--|--|--|--|
| Calorimeter <sup>O</sup>              | General Info                         | <b>Toggle all</b><br>ப                   |  | <b>KASCADE</b>          |         |  |  |  |  |  |
| LOPES<br>$\circ$                      | <b>KASCADE</b>                       | Energy range: 13 to 19 eV [log10]        |  |                         | Add Cut |  |  |  |  |  |
|                                       | <b>GRANDE</b>                        | X Core Position range: -91 to 91 m       |  |                         | Add Cut |  |  |  |  |  |
|                                       |                                      | Y Core Position range: -91 to 91 m       |  |                         | Add Cut |  |  |  |  |  |
|                                       |                                      | Zenith Angle range: 0 to 60 °            |  |                         | Add Cut |  |  |  |  |  |
|                                       |                                      | Azimuth Angle range: 0 to 360 °          |  |                         | Add Cut |  |  |  |  |  |
|                                       |                                      | $\blacksquare$ Flectron<br><b>Number</b> |  | range: 2 to 8.7 [log10] | Add Cut |  |  |  |  |  |
|                                       |                                      | Muon Number range: 2 to 7.7 [log10]      |  |                         | Add Cut |  |  |  |  |  |
|                                       |                                      | Shower Age                               |  | range: 0.1 to 1.48      | Add Cut |  |  |  |  |  |

fig. 3.4.2. Quantities selected from component 'KASCADE'

| <b>Components</b><br><b>Available</b> | <b>Components</b><br><b>Selected</b> |                                 | <b>Ouantities and Cuts</b>           |         |
|---------------------------------------|--------------------------------------|---------------------------------|--------------------------------------|---------|
| Calorimeter <sup>O</sup>              | General Info                         | <b>Toggle all</b><br>ப          | <b>GRANDE</b>                        |         |
| LOPES<br>▷                            | <b>KASCADE</b>                       |                                 | X-Core Position range: -500 to 100 m | Add Cut |
|                                       | GRANDE                               |                                 | Y-Core Position range: -600 to 100 m | Add Cut |
|                                       |                                      | Zenith Angle range: 0 to 40 °   |                                      | Add Cut |
|                                       |                                      | Azimuth Angle range: 0 to 360 ° |                                      | Add Cut |
|                                       |                                      |                                 | Nr of Charged range: 3 to 9 [log10]  | Add Cut |
|                                       |                                      | Nr of Muons                     | range: 3.17 to 8 [log10]             | Add Cut |
|                                       |                                      | Shower Age                      | range: - 0.385 to 1.485              | Add Cut |

fig. 3.4.3. Quantities selected from component 'GRANDE'

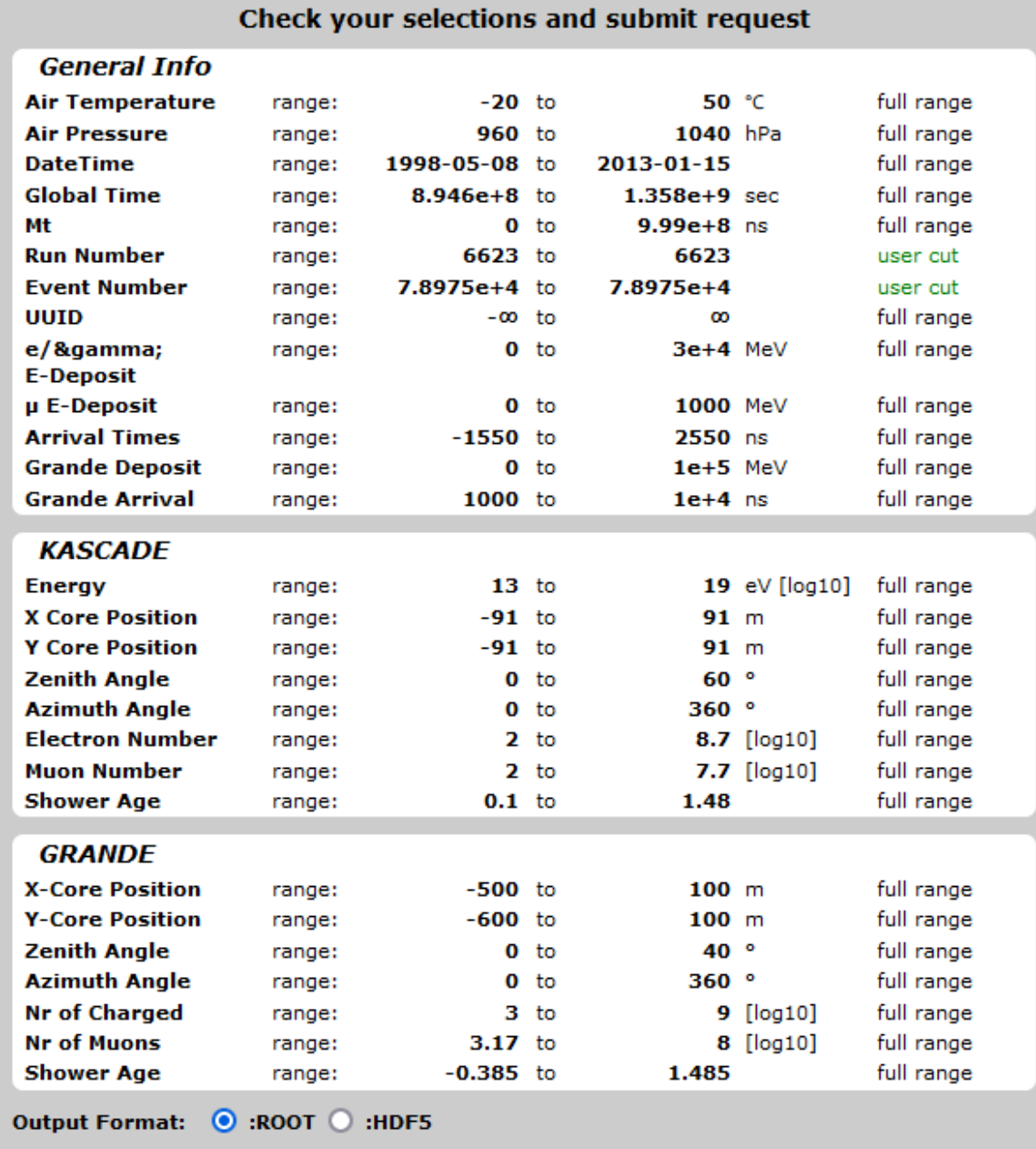

fig. 3.4.4. Your submit request

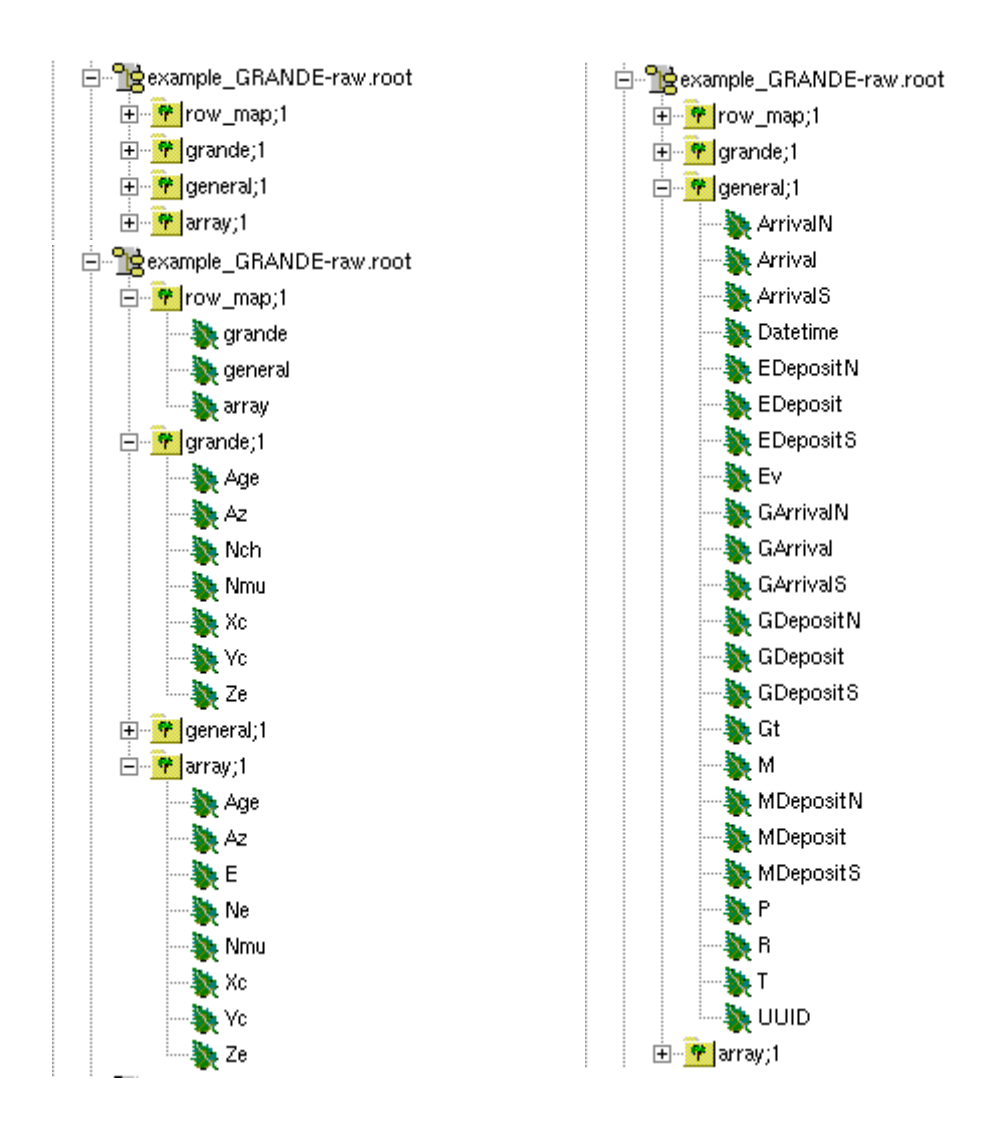

fig. 3.4.5. ROOT tree example for measured data

## 3.5 GETTING SIMULATED DATA

To have access to the simulated data sets you need to be a registered user in KCDC.

All simulated data sets contain the whole information necessary to be displayed via the Event Display C-programs provided. You cannot apply cuts to the data within the KCDC web portal.

Download the simulations via the 'Simulations' menu item, by choosing one of the high-energy interaction models and the primary particle.